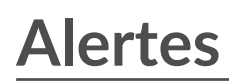

Publié: 2023-09-19

Les alertes permettent de savoir facilement quand des événements importants se produisent, tels que des détections de sécurité sur des appareils hautement prioritaires ou des violations de l'accord de licence logicielle (SLA). Les conditions d'alerte configurées déterminent le moment où une alerte est générée.

Les conditions d'alerte sont une combinaison de paramètres, tels qu'un intervalle de temps, une valeur métrique et des calculs métriques qui se produisent sur des sources de données assignées. Les alertes de seuil ou de tendance sont basées sur la valeur de l'indicateur surveillé. Les alertes de détection sont basées sur les protocoles et les catégories de détection spécifiés.

**Important:** Les alertes de détection sont obsolètes et seront supprimées dans une prochaine version. Pour recevoir des notifications sur les détections, [créez une règle de](https://docs.extrahop.com/fr/9.4/eh-system-user-guide/#cr�er-une-r�gle-de-notification-de-d�tection) notification  $\mathbb{R}$ .

# **Configuration des alertes**

Configurez une alerte pour surveiller certaines conditions et générer des alertes lorsque ces conditions sont remplies sur les sources de données assignées.

## **Alertes de seuil**

Les alertes basées sur un seuil sont générées lorsqu'une mesure surveillée dépasse une valeur définie dans un intervalle de temps donné.

Créez une alerte basée sur un seuil pour surveiller des événements tels que des taux d'erreur qui dépassent un pourcentage confortable ou des violations de SLA. [Découvrez comment configurer une](https://docs.extrahop.com/fr/9.4/eh-system-user-guide/#configuration-d) [alerte de seuil](https://docs.extrahop.com/fr/9.4/eh-system-user-guide/#configuration-d)  $\mathbb{Z}$ .

## **Alertes de tendance**

Les alertes basées sur les tendances sont générées lorsqu'une mesure surveillée s'écarte des tendances normales observées par le système. Les alertes de tendance sont plus complexes que les alertes de seuil et sont utiles pour surveiller les tendances des mesures telles que des temps d'allerretour anormalement élevés ou des serveurs de stockage connaissant un trafic anormalement faible, ce qui peut indiquer un échec de la sauvegarde

.Créez une alerte de tendance pour surveiller lorsqu'une mesure s'écarte du comportement normal et lorsque les seuils sont difficiles à définir. [Découvrez comment configurer une alerte de tendance](https://docs.extrahop.com/fr/9.4/eh-system-user-guide/#configurer-une-alerte-de-tendance)  $\mathbb{Z}$ .

## **Alertes de détection**

Les alertes de détection sont générées en cas de détection d'un protocole ou d'une catégorie de détection spécifique.

**Important:** Les alertes de détection sont obsolètes et seront supprimées dans une prochaine version. Nous vous recommandons de [créer une règle de](https://docs.extrahop.com/fr/9.4/eh-system-user-guide/#cr�er-une-r�gle-de-notification-de-d�tection) notification  $\mathbb{Z}$ , qui vous permet de définir des conditions de détection plus spécifiques.

En outre, vous pouvez configurer une alerte avec les options suivantes :

- [Définir un intervalle d'exclusion](https://docs.extrahop.com/fr/9.4/alerts-manage-exclusion-intervals)  $\mathbb Z$  pour supprimer les alertes pendant certaines périodes, comme une fenêtre de maintenance.
- [Configurer les notifications](https://docs.extrahop.com/fr/9.4/alerts-add-notfications) M pour recevoir un courriel lorsqu'une alerte est générée.

## **Visualisation des alertes**

La page Alertes affiche une liste de toutes les alertes générées pendant l'intervalle de temps spécifié.

Sélectionnez l'un des filtres en haut de la page pour ajuster la liste ou cliquez sur le nom d'une alerte pour en afficher les détails.

## **Type de source**

Filtre les alertes attribuées à des applications ou à des appareils.

## **Gravité**

Filtre les alertes par niveau de gravité.

## **Type d'alerte**

Filtrer les alertes par seuil, tendance ou détection

**Important:** . Les alertes de détection sont obsolètes et seront supprimées dans une prochaine version

. Les alertes de détection sont obsolètes et seront supprimées dans une prochaine version.

**Important:** Pour recevoir des notifications sur les détections, [créez une règle de](https://docs.extrahop.com/fr/9.4/eh-system-user-guide/#cr�er-une-r�gle-de-notification-de-d�tection) [notification](https://docs.extrahop.com/fr/9.4/eh-system-user-guide/#cr�er-une-r�gle-de-notification-de-d�tection) M

## **Site**

.

Filtre sur les sites connectés. (Uniquement disponible à partir d'une console).

La page Alertes affiche les informations suivantes sur chaque alerte :

## **Gravité**

Un code couleur indique le niveau de gravité de l'alerte. Vous pouvez définir les niveaux de gravité suivants : Urgence, Alerte, Critique, Erreur, Avertissement, Avis, Info et Débogage.

## **Nom de l'alerte**

Nom de l'alerte configurée. Cliquez sur le nom de l'alerte pour en afficher les détails.

## **Source**

Le nom de la source de données sur laquelle les conditions d'alerte se sont produites. Cliquez sur le nom de la source pour accéder à la page de présentation de la source.

## **Heure**

L'heure de la dernière occurrence des conditions d'alerte.

## **Type d'alerte**

Indique une alerte de tendance, de seuil ou de détection.

Pour plus d'informations sur l'affichage des alertes, voir les rubriques suivantes

- [Ajouter un widget Alertes à un tableau de bord](https://docs.extrahop.com/fr/9.4/edit-dashboard-layout)  $\mathbb Z$
- [Alertes FAQ](https://docs.extrahop.com/fr/9.4/alerts-faq)